## internal command ezinfo not displaying server details

59 admin September 3, 2024 <u>Common Errors & Troubleshooting</u>, <u>Features & Functionalities</u> 9142

# Troubleshooting: 'ezinfo' command does not display server details

**Overview:** This article describes steps to resolve the issue where the internal command 'ezinfo' does not display server details by adjusting user privileges and security settings in Ezeelogin and also how to enable/disable internal commands globally.

#### Step 1: ezinfo command not displaying server details

Step1(A): Make sure the user has been granted the privilege to 'view the server details' under Access-Control >> User-Action

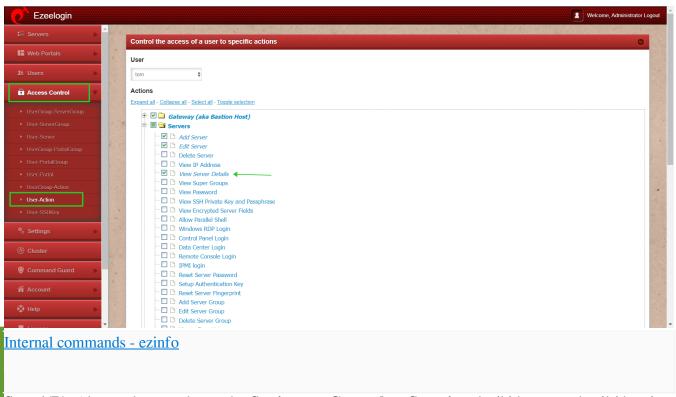

Step 1(B). Also, make sure that under Settings -> General -> Security, the 'hide server details' box is unchecked.

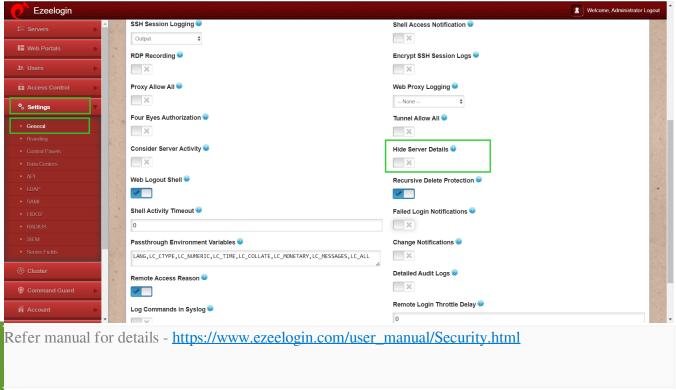

**Step 1(C).** Once the changes have been made, the user will need to re-login to the Ezeelogin gateway for ezinfo to work.

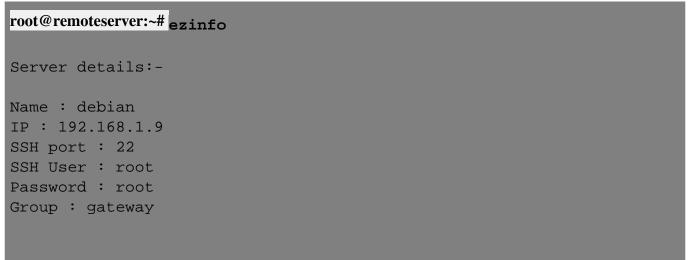

### 2. How to enable/disable internal commands globally?

Step 2(A): Login to Ezeelogin GUI and navigate to Settings -> General -> Miscellaneous

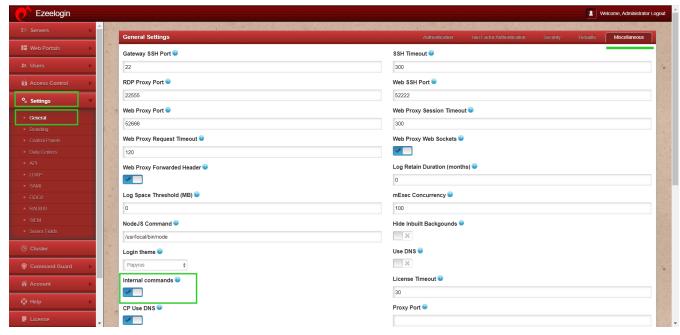

**Step 2(B): Enabling** internal commands globally will make commands like **ezinfo**, **ezlist**, and **ezcp** available to all gateway users while working in ezsh.

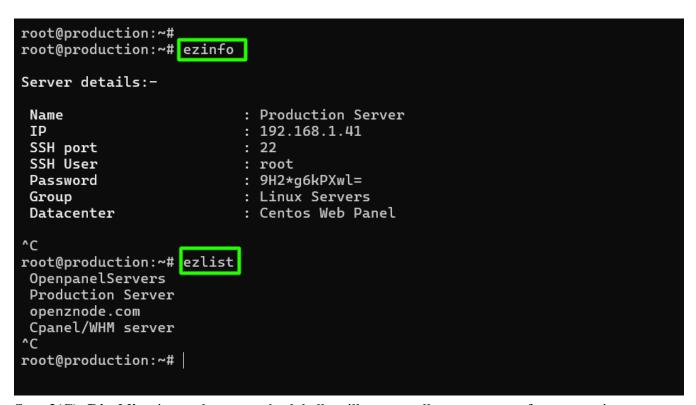

**Step 2(C): Disabling** internal commands globally will prevent all gateway users from accessing commands like **ezinfo**, **ezlist**, and **ezcp** while working in ezsh.

```
root@production:~#
root@production:~#
root@production:~# ezinfo

Command 'ezinfo' not found, did you mean:

command 'einfo' from deb ncbi-entrez-direct (12.0.20190816+ds-lubuntu0.2)
command 'einfo' from deb epub-utils (0.2.2-4ubuntu2)
command 'ebinfo' from deb eb-utils (4.4.3-12)
command 'epinfo' from deb photopc (3.07-1)

Try: apt install <deb name>

root@production:~# ezlist

Command 'ezlist' not found, did you mean:

command 'vzlist' from deb vzctl (4.9.4-6)

Try: apt install <deb name>

root@production:~# |
```

#### **Related Articles:**

**Access Control Explained** 

User not able to view the password of a server even after granting permission in Access Control?

Online URL:

https://www.ezeelogin.com/kb/article/internal-command-ezinfo-not-displaying-server-details-59.html